<span id="page-0-2"></span>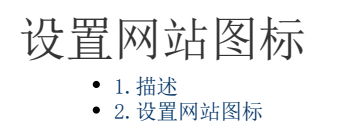

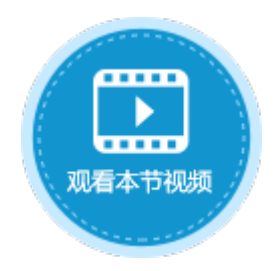

<span id="page-0-1"></span><span id="page-0-0"></span>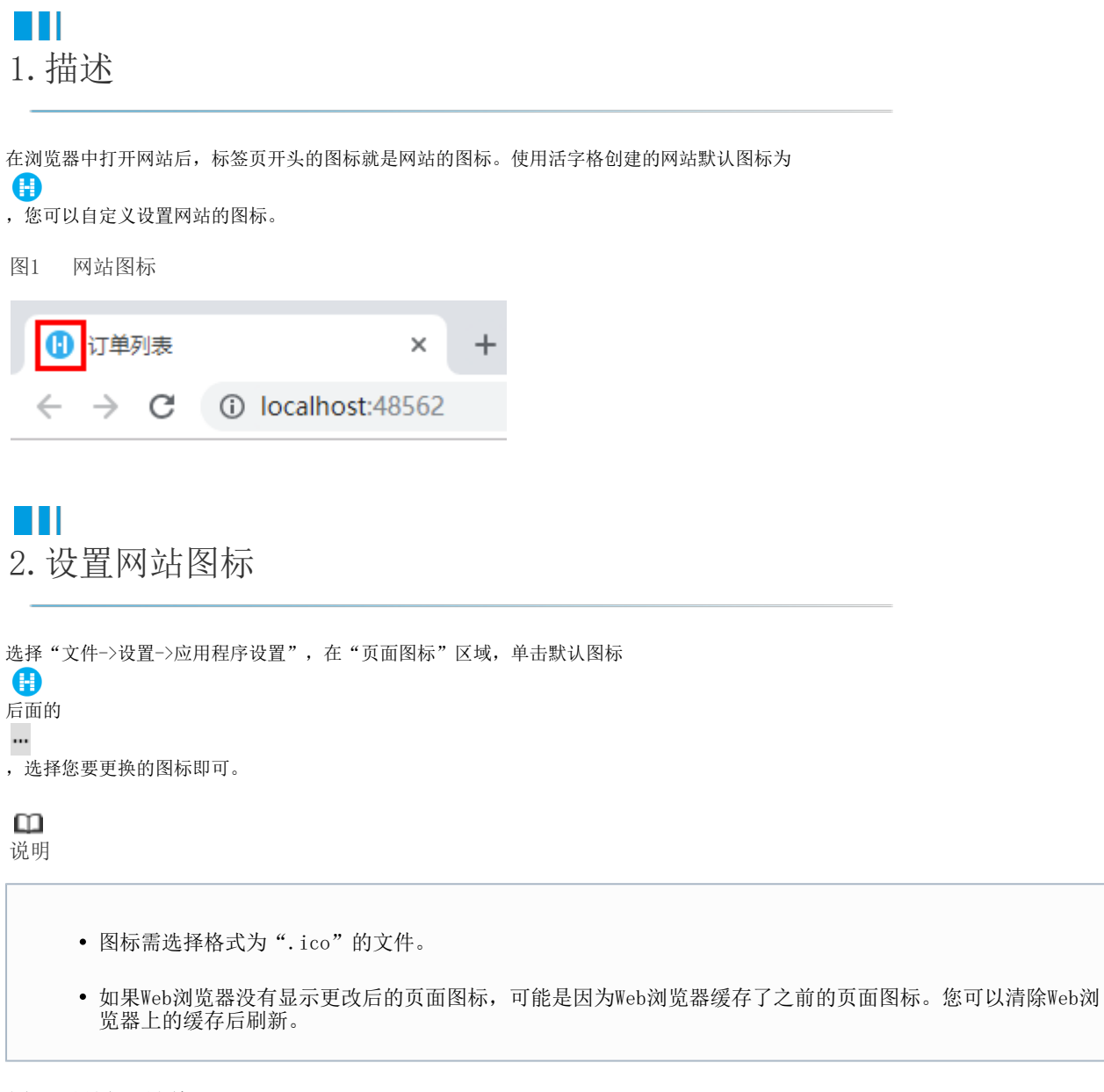

图2 设置网站图标

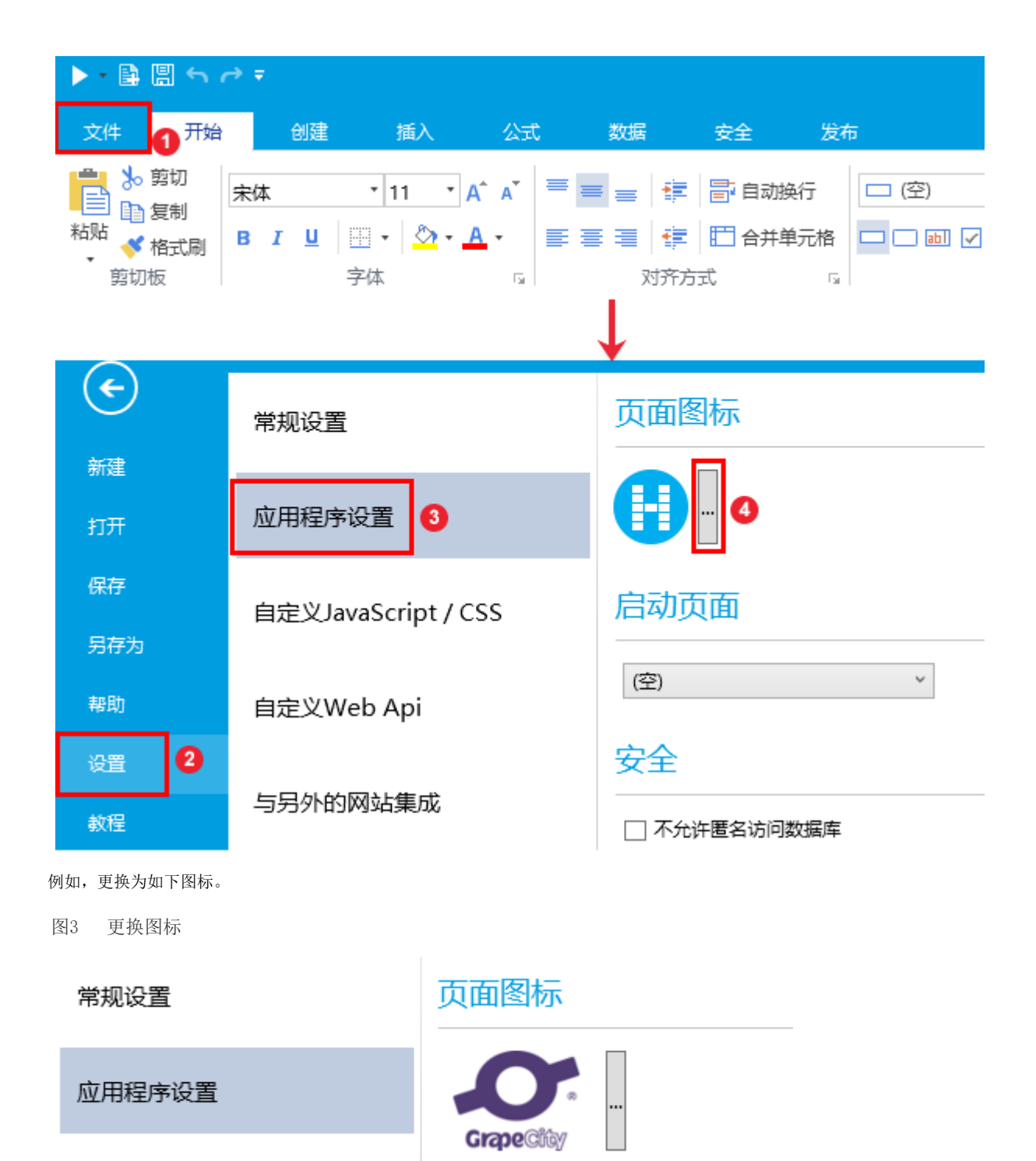

重新运行页面,在浏览器中可看到页面图标已变更。

图4 网站图标

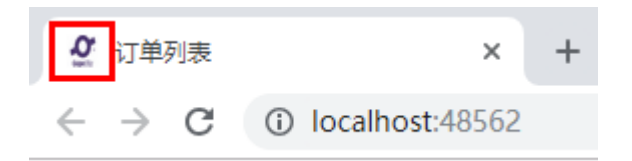

[回到顶部](#page-0-2)